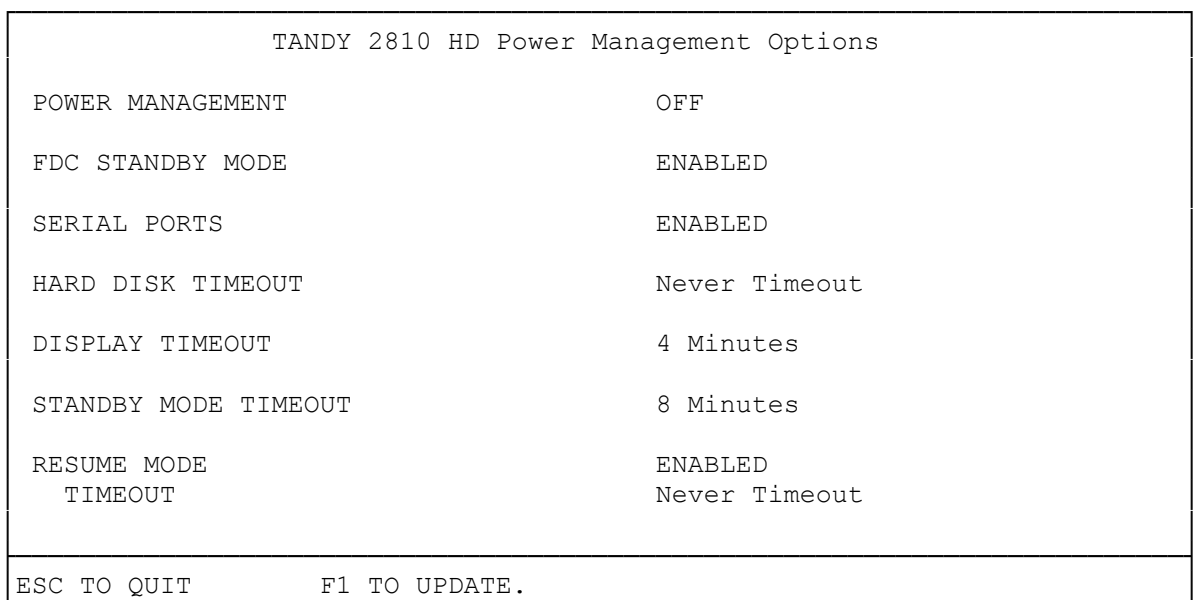

└─────────────────────────────────────────────────────────────────────────┘

The Power program lets you:

Enable and disable the Power Management:

- \* Enable and disable the FDC Standby
- \* Enable and disable the Serial Ports
- \* Enable and disable the Resume Mode
- \* Enable and disable the Disable VRAM Timeout
- \* Enable and disable the Standby Timeout
- \* Set the Display Timeout
- \* Set the Hard Disk Timeout
- \* Set the Suspend Timeout

Notes:

- \* The changes you make using the Power program are immediately active.
- \* The changes you make using the Power program are lost when you turn off your computer.
- \* When you turn on your computer again, it returns to the Setup parameters.
- \* When you select FDC Standby Mode, Serial Ports, Resume Mode, and Disable VRAM Timeout, x appears in the boxes.
- \* When you select Hard Disk Timeout, Display Timeout, Standby Mode, and Suspended Mode parameters, you can use the spacebar to choose the timeout you want.
- \* When you have selected the desired parameters, press F2-- the options menu appears. Use the arrow keys to select one of the following options:
- \* SAVE--Press <ENTER> to immediately activate the parameters you selected.
- \* EXIT/ESC--Press <ENTER> to exit the Power program and return to the previous parameters. If you selected changes on the Power menu, an additional dialog box appears to give you one more chance to accept or reject the changes.

Using the Power Program in Dos:

You can change several of the computer's parameters by using the Power program in DOS within the DOS directory. The DOS program is Power281.

To run the Power program, use the following steps:

1. Exit from DeskMate (or any other program).

- 2. If you are not in Drive C, type: c: <ENTER>
- 3. Select the DOS directory by typing: cd dos <ENTER>
- 4. At the prompt, type: power281 <ENTER>. The program screen appears. Use the up and down arrows to select the parameter you want to change. Then, press the left and right arrows to select the setting for the parameter.
- 5. Press F1 to save your changes.

\* If you do not want to save changes, press <ESC>.

Power Management Key Combinations:

There are also some key combinations, using the keys labeled in blue, that can help you to save power as you use your computer. These key combinations override the Power Utilities parameters.

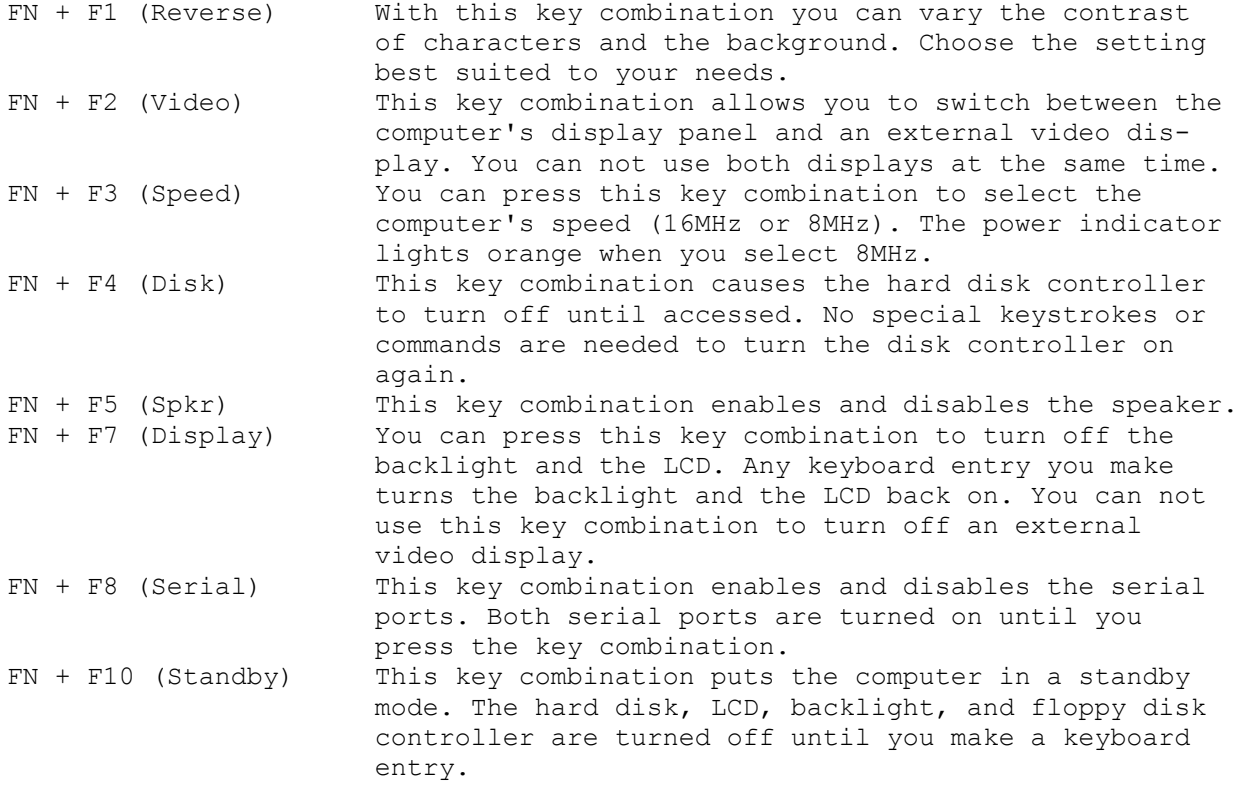

(smm 08/24/93)